# **UVAFinance**

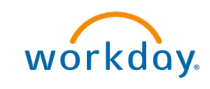

# Print and Email Customer Invoice

workdoy. **Quick Reference Guide** 

## Print and Email Customer Invoice Overview

This Quick Reference Guide (QRG) is designed to walk a Customer Billing Specialist or a Customer Contract Specialist through the process of printing and/or emailing a Customer Invoice. The Accounts Receivable Specialist in Central Finance sends customer invoices created the day before to the customers each morning. There are times when a Customer Billing Specialist or a Customer Contract Specialist may want to send/email the customer invoice to the customer, or you need a copy of an invoice that has already been sent/emailed. By the end of this QRG, you will be able to print and/or email a customer invoice in Workday.

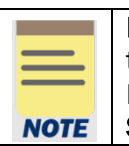

Remember: The Customer ID will always start with "CST-" and the Customer Name has the Customer ID in parentheses at the end of the name. Ex. Dragonfly Inn (CST-00893). If you need to find the customer number, you can use the Find Customers with Facet Search report.

### Procedure

On the Workday Home screen:

- 1. Type Find Customer Invoices for Company in the search field.
- 2. Select Find Customer Invoices for Company from the Search Results.

#### On the Find Customer Invoices for Company screen:

- 3. Complete any of the fields on the Customer Invoice for Company screen to narrow your search results.
- 4. Select OK to filter the results.

#### On the second Find Customer Invoices for Company screen:

- 5. Select the Related Actions button (...) beside the customer invoice number of the invoice that you want to print or email.
- 6. Select Customer Invoice > Print Customer Invoice.

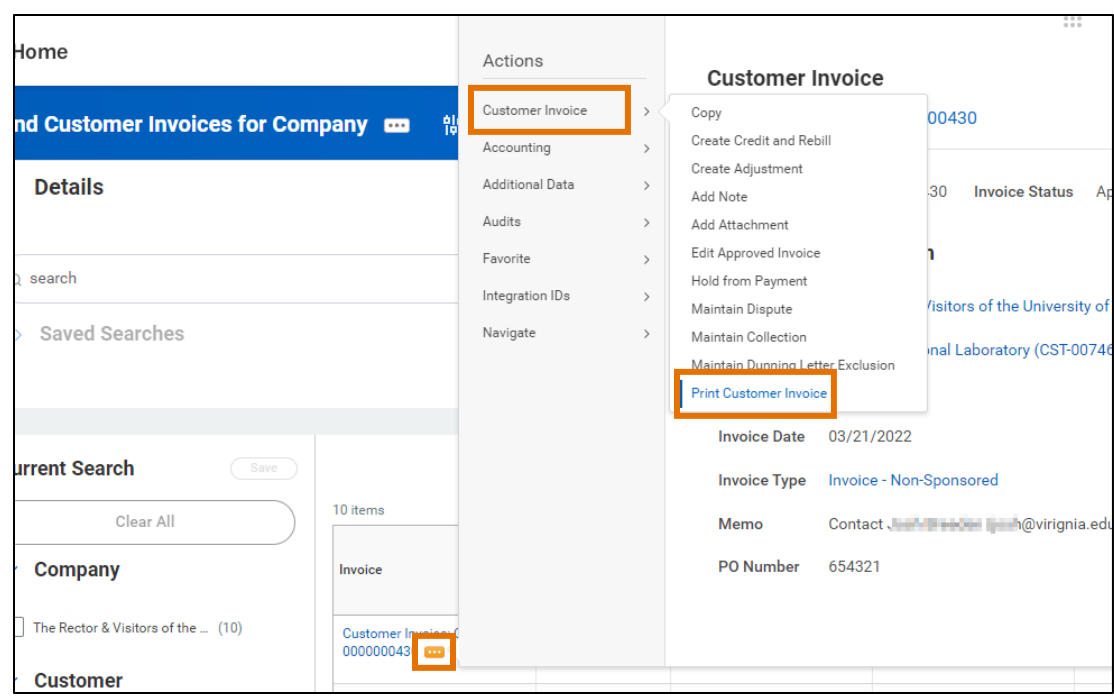

#### Print and Email Customer Invoice – Quick Reference Guide

#### On the Print Customer Invoice screen:

7. Select the Refresh button to refresh the screen until the Percent Complete bar is 100% complete.

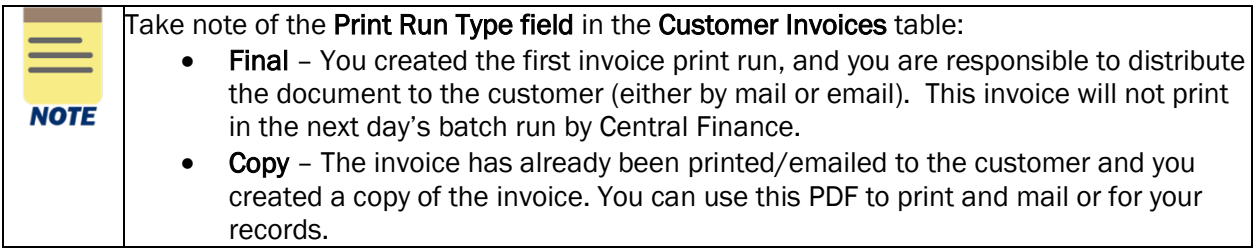

To email a customer invoice to the Customer:

#### 8. Select the Email Customer Invoice button to email the customer invoice.

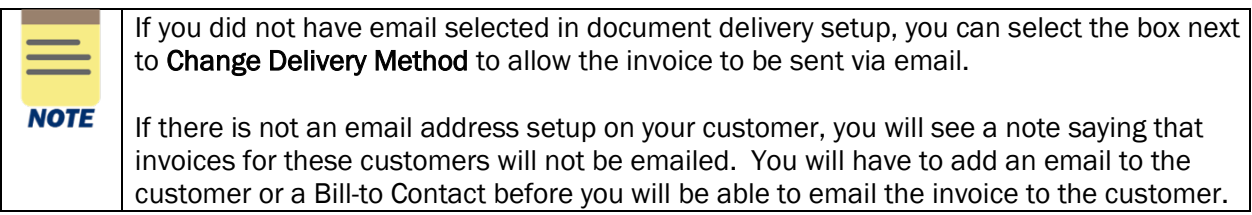

9. Select OK to confirm.

#### Print and Email Customer Invoice – Quick Reference Guide

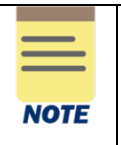

All emailed customer invoices will go to the Account Receivable Specialist in central finance for review before they get emailed to the customer.

To print or save a customer invoice:

10. Select the link in the Customer Invoice column to open the customer invoice PDF.

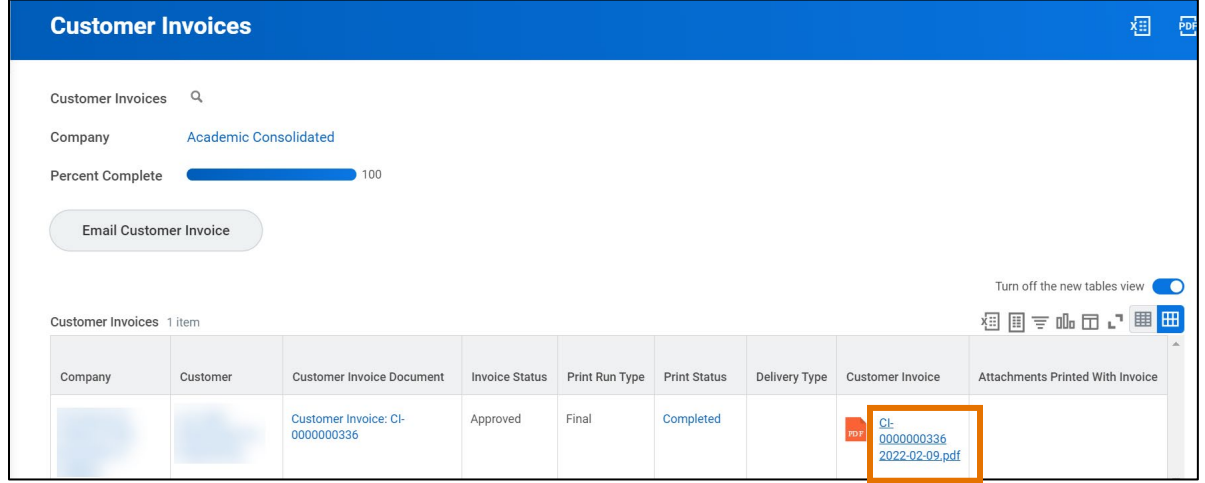

11. Select the print icon to print the invoice or the download icon to download a copy to your computer.

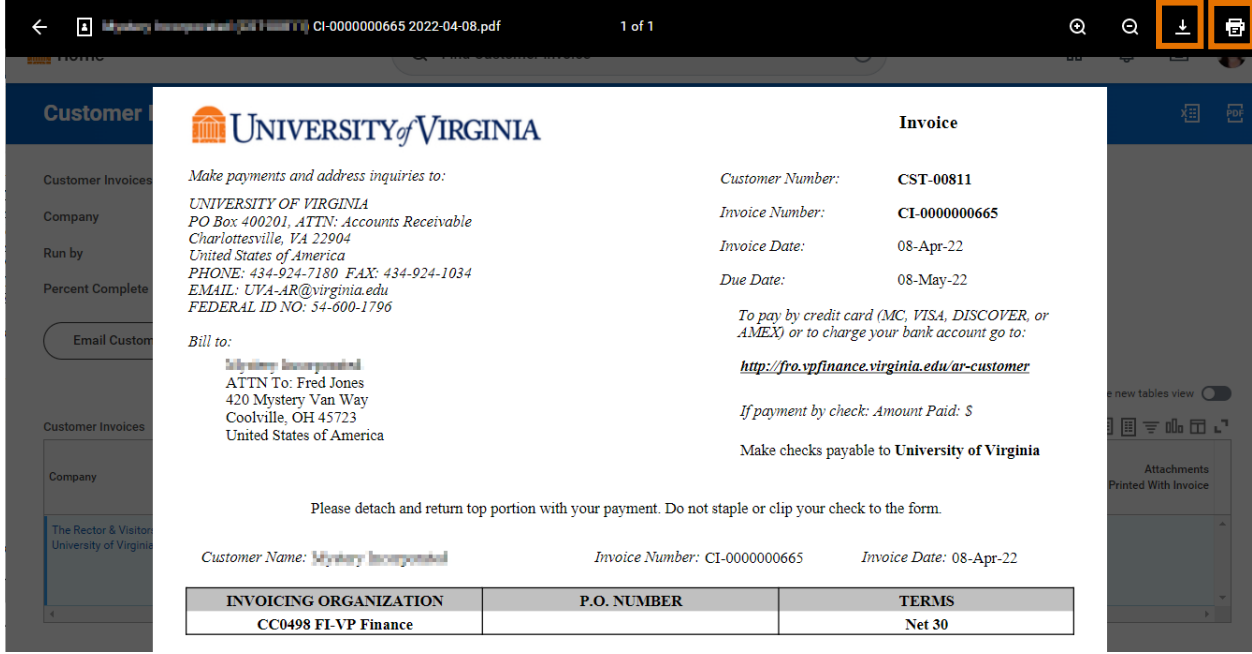

You have successfully completed this task.

Updated | July-01-2022 UVAFinance – Customer Account Page | 3

Updated | July-01-2022 UVAFinance – Customer Account Page | 4